## 印刷設定を変更する

印刷設定が変更できないように設定されている場合、印刷設定キーは表示されません。

- 1 運転中キーを押して運転を停止します。 ● 運転中キーが停止中に変わります。
- 2 阿刷設定を押してフォーマット印字設定画面に切り替 えます。
- 3 編集する項目を押してキーボードを表示し、変更内容を 入力します。
- 4 登録キーを押します。
	- 品種呼び出し画面に切り替わります。

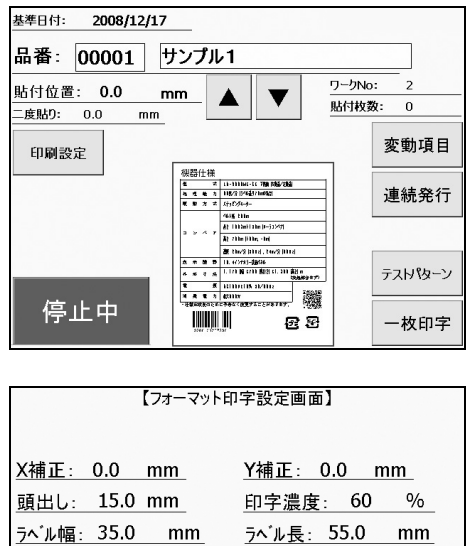

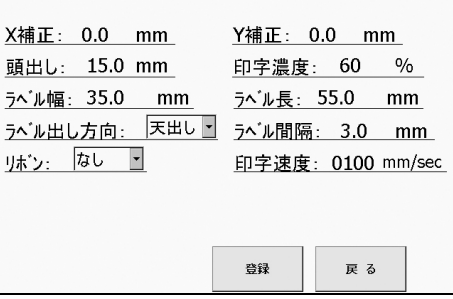